## Aula Prática 3 – BD PostgreSQL

Profa. Elaine Faria UFU - 2018

• Os slides a seguir consistem de adaptações dos slides cedidos pelo prof. Bruno Travençolo

# PostgreSQL

- É um SGBD que incorpora o modelo relacional para o banco de dados e suporta a linguagem SQL como linguagem de consulta padrão.
- Executa em diversas plataformas – Unix-like: FreeBSD; Linux; Mac OS X
	- Windows
- É um software livre com código-fonte aberto.

# Histórico do PostgreSQL

- Banco de dados relacional chamado Ingres foi desenvolvido entre 1977-1985 na Universidade da Califórnia em Berkley,
- Seu código foi usado para a construção do primeiro SGBD comercial
	- Hoje o Ingres é um software livre
- Em 1986 um novo projeto na UCB foi iniciado: o Postgres, que utilizou várias idéias do Ingres.
- Em 1994 o Postgres passou receber suporte à **SQL**, mudando assim sua denominação para Postgres95
- Em 1996 recebeu uma nova denominação: PostgreSQL e foi aberto à desenvolvedores na rede.
- Em 2005*: PostgreSQL 8.0* com facilidades de instalação em **Windows**

# Arquitetura do PostgreSQL

- Assim como vários SGBDs comerciais, o PostgreSQL pode ser usado em um ambiente Cliente/Servidor
- Existe um processo servidor que é executado em uma única máquina
- Os aplicativos que necessitam acessar os dados devem fazer isso via o processo servidor
- Os clientes não conseguem acessar o dado diretamente, mesmo quando estão rodando no mesmo computador que o servidor

# Arquitetura Cliente/Servidor

- É possível que o cliente rode Windows e o servidor seja Unix
- Acesso simultâneo/ Necessária rede TCP/IP

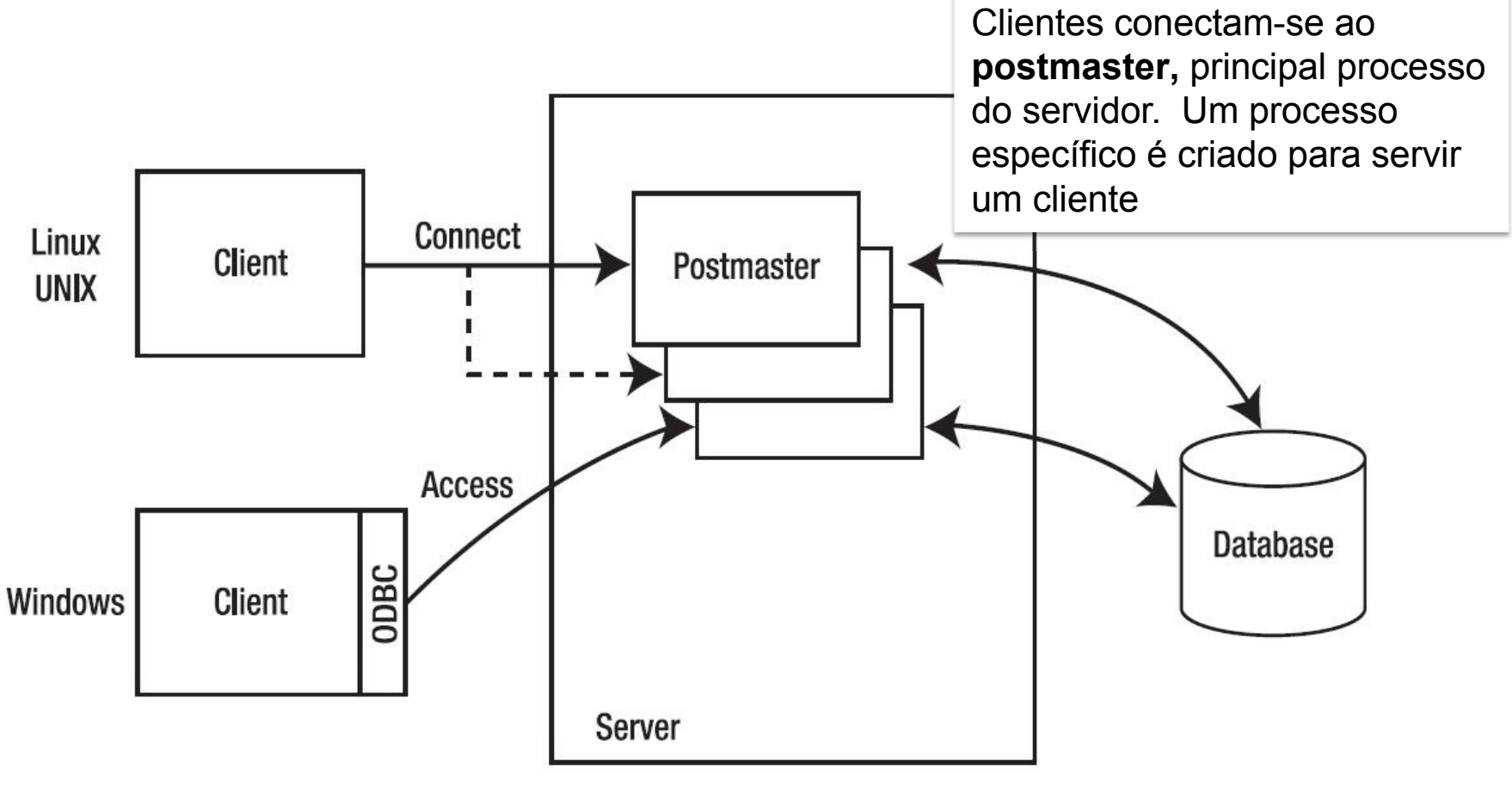

**Multiple Clients** 

**Multiple Simultaneous Access** 

## Arquitetura Cliente/Servidor

– ODBC – *Open Database connectivity* permite que vários aplicativos usem o BD

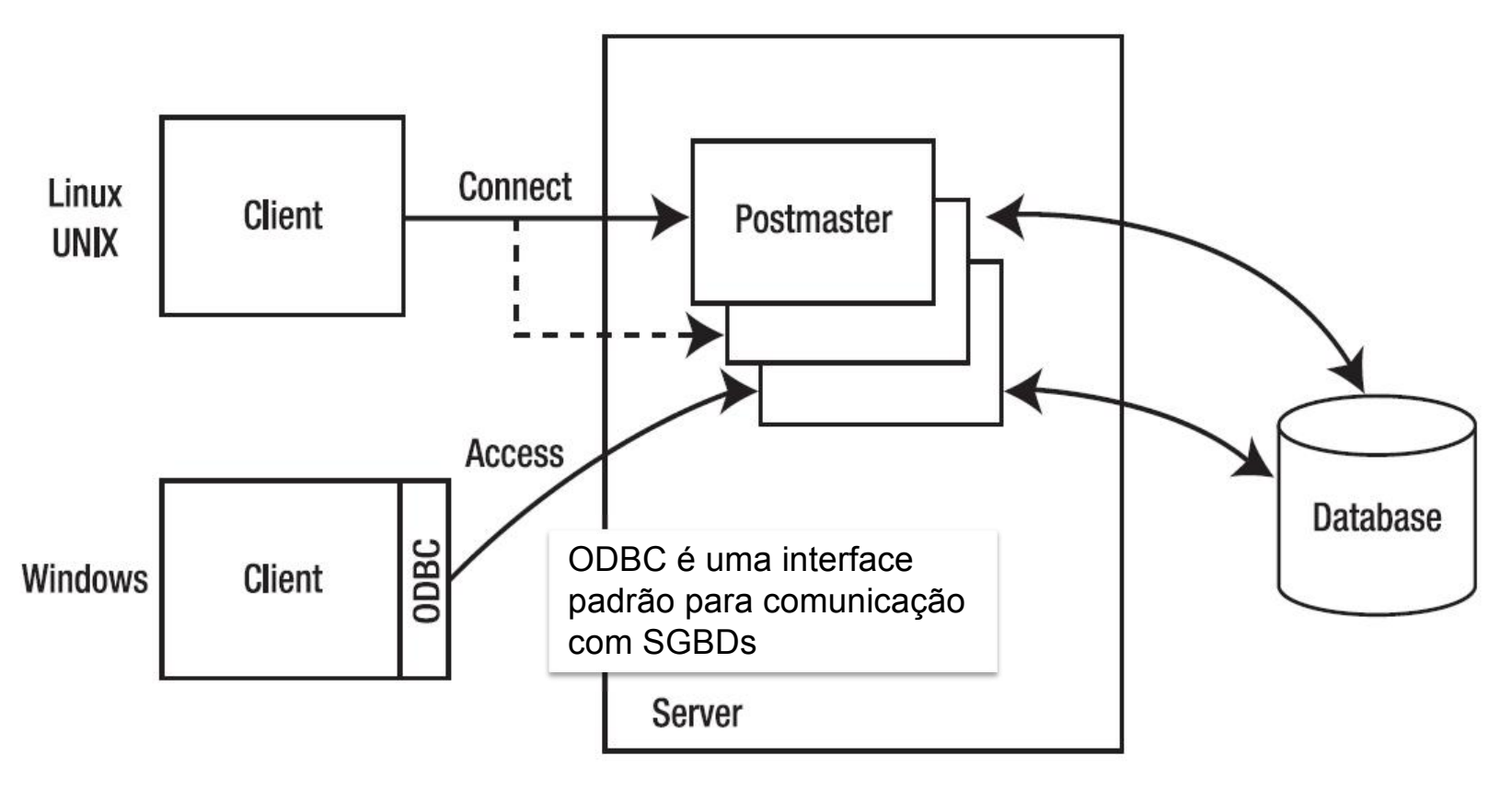

**Multiple Clients** 

**Multiple Simultaneous Access** 

# Acessando os dados em PostgreSQL

- Aplicativo em linha de comando: **psql**
	- É possível executar consultas SQL interativamente
- Aplicação gráfica: **pgAdmin** – Utilizaremos o pgAdmin 3 LTS by BigSQL neste curso
- Servidor web: apache rodando **phpPgAdmin**
- Criação de aplicativos clientes utilizando bibliotecas de acesso ao BD
- Acesso indireto via ODBC ou JDBC (Java Database Connectivity)

### Conectando-se ao servidor

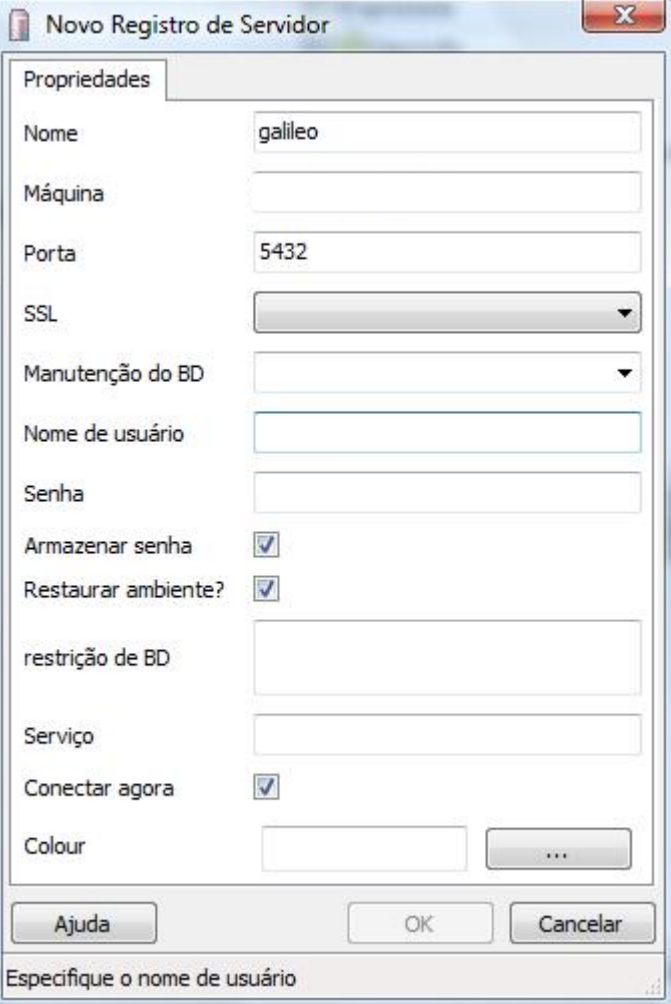

No laboratório **Host/Maquina:** localhost **Username/Nome do usuário:** postgres **Password/Senha: Port/Porta:** 5432

Em sua máquina pessoal: **Host/Maquina:** localhost **Username/Nome do usuário:** postgres **Password/Senha:** a que vc definiu na instalação **Port/Porta:** 5432

#### Crie a base de dados de seu grupo

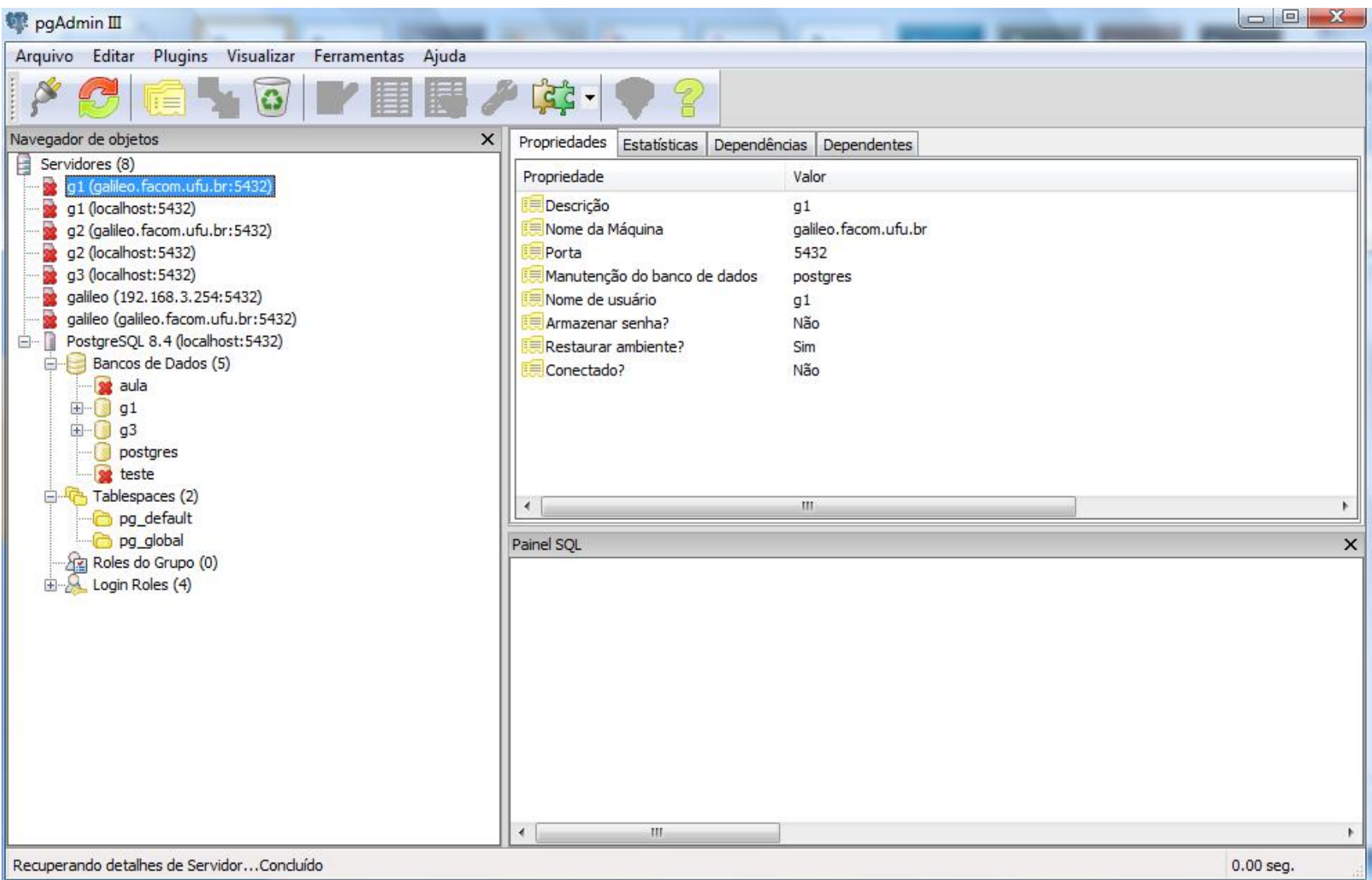

#### Prática 1 • Crie um esquema

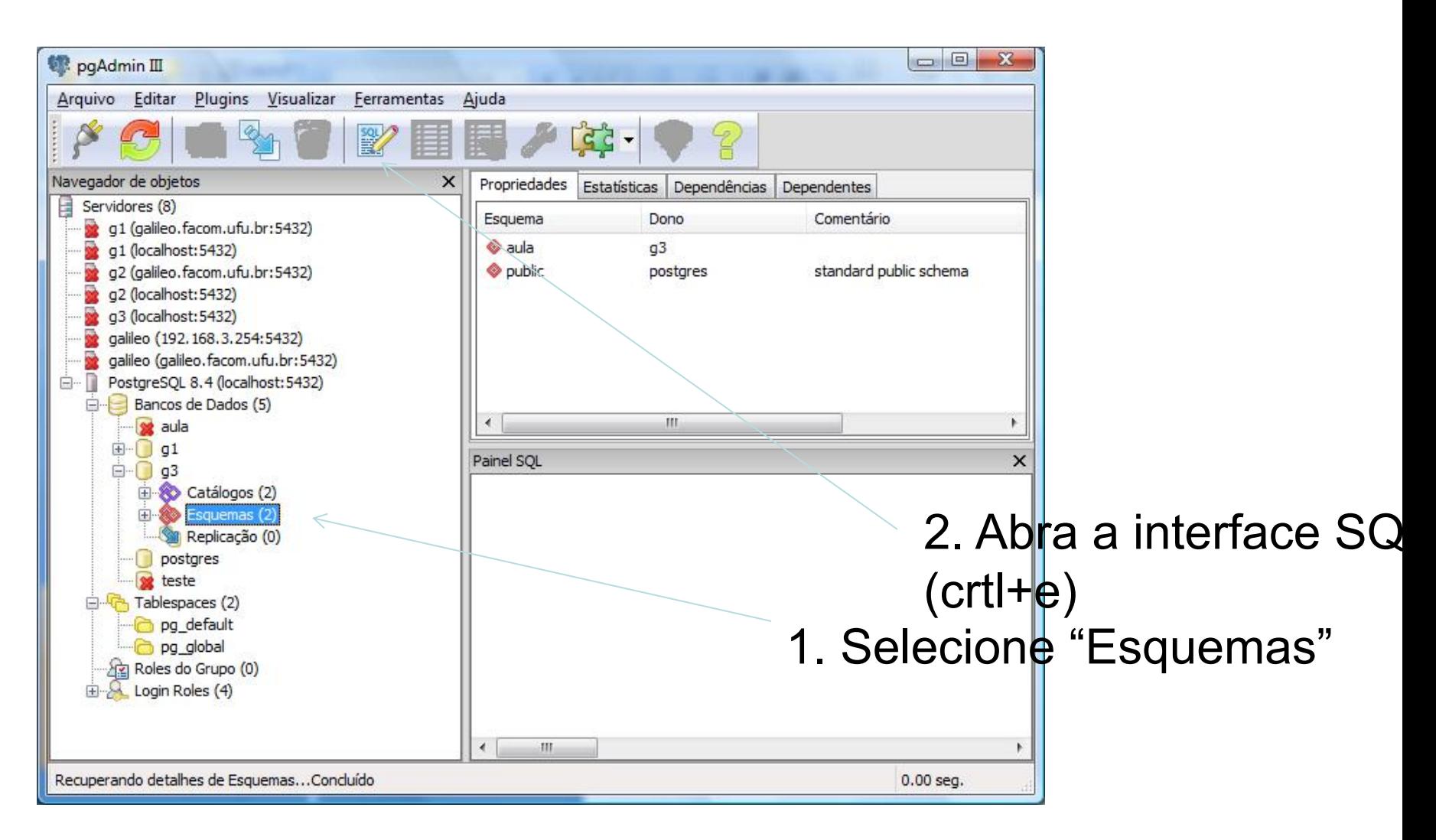

#### **Esquemas**

- É representado por uma coleção de vários objetos de um ou mais usuário de banco de dados como exemplo: tabelas, seqüências, índices, etc.
- São associados a um banco de dados na razão de vários esquemas para um BD.
- É uma ponte de associação entre o usuário (ou grupo de usuários) e um (ou mais) objeto(s) de banco

Não há nada de especial sobre o esquema *public* → ele existe por *default* e pode ser *dropped*

#### Dicas para execução pgAdmin III

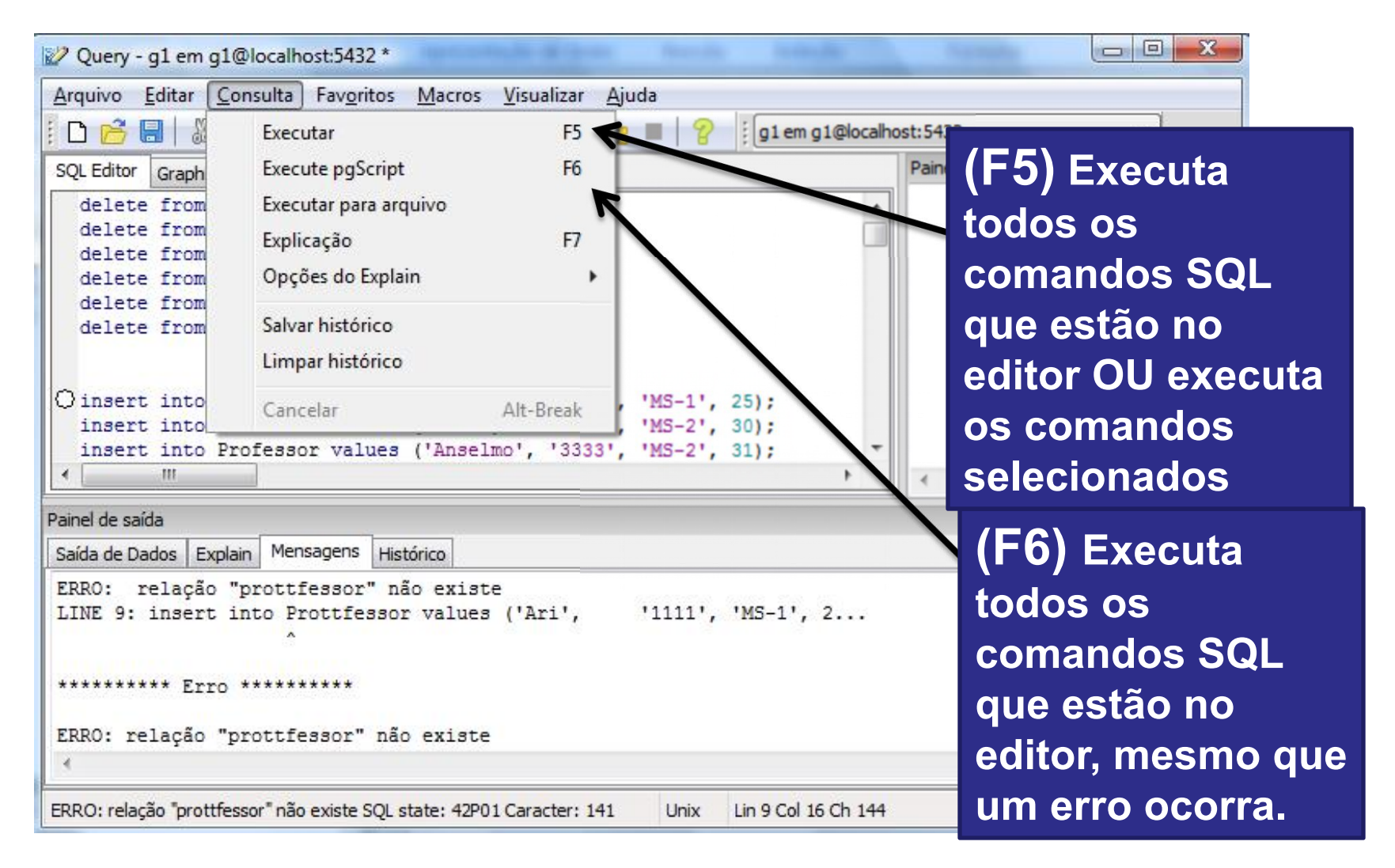

### Exercício

- Criar um banco de dados usando os recursos visuais do PostgreSQL. Tabelas:
	- Alunos: NroMatricula, cpf, nome endereço, telefone, ano nascimento
	- Disciplina: CodDisciplina, nome, codigo do curso a qual ela pertence
	- Matricula: NroMatricula, CodDisciplina, Semestre, Ano, Nota, NroFaltas
	- Escolha os tipos adequados para cada um dos campos e as chaves primárias
	- Coloque dados nas tabelas

### Exercício

- Teste as seguintes situações:
	- Inserir dados em um campo de uma das tabelas com o tipo diferente daquele definido na criação da tabela
	- Inserir dois registros duplicados em uma das tabelas
	- Inserir uma nova coluna em uma tabelajá existente, sendo que a tabela já possui dados
	- Modificar o tipo de dados de uma coluna de uma das tabelas existentes sendo que a tabela já possui dados